### **Using S2 VLBI system**

**Mario Bérubé Geodetic Survey Division Natural Resources Canada**

# **S2 Geodetic Components**

### **S2 Correlator**

- Developed at DRAO with funding from Canadian Space Agency (CSA) to support Space VLBI.
- In operation for more than 6 years.
- 6 station configuration (expandable to  $10+$ ).
- Using 6 playback terminals (S2-PT).
- Design to handle S2 frequency-switched bandwidth synthesis data for geodesy.
- Extensive Data Quality Analysis.

### **S2 Recording terminal (S2-RT)**

- Utilize commercial video recording (VCR) technology
- Recording at 128Mbits/sec in LP (4hours) and SLP (6hours) modes.
- Data, Signal and Control Module (DSCM)
- 2 Transport Array Modules (TAMs).
- Power On Self Test.
- Monitoring and Control via Console or Ethernet.
- Internal log file. Batch file mode. Default file.
- Supported by PCFS.

### **S2 Data Acquisition System (S2-DAS)**

- Utilize Frequency Switching (FS) method to do bandwidth synthesis.
- 2 BBC boards (100Mhz to 1000Mhz). Tone detectors.
- IFX board.
- CLK board.
- Power On Self test
- Monitoring and Control via Console or Ethernet.
- Internal log file. Batch file mode. Default file.
- Supported by un-official version of PCFS.

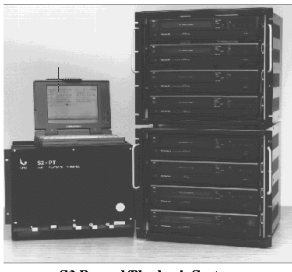

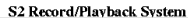

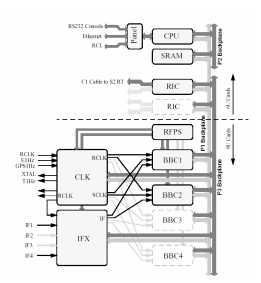

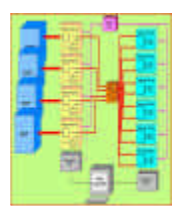

## **S2-RT Console**

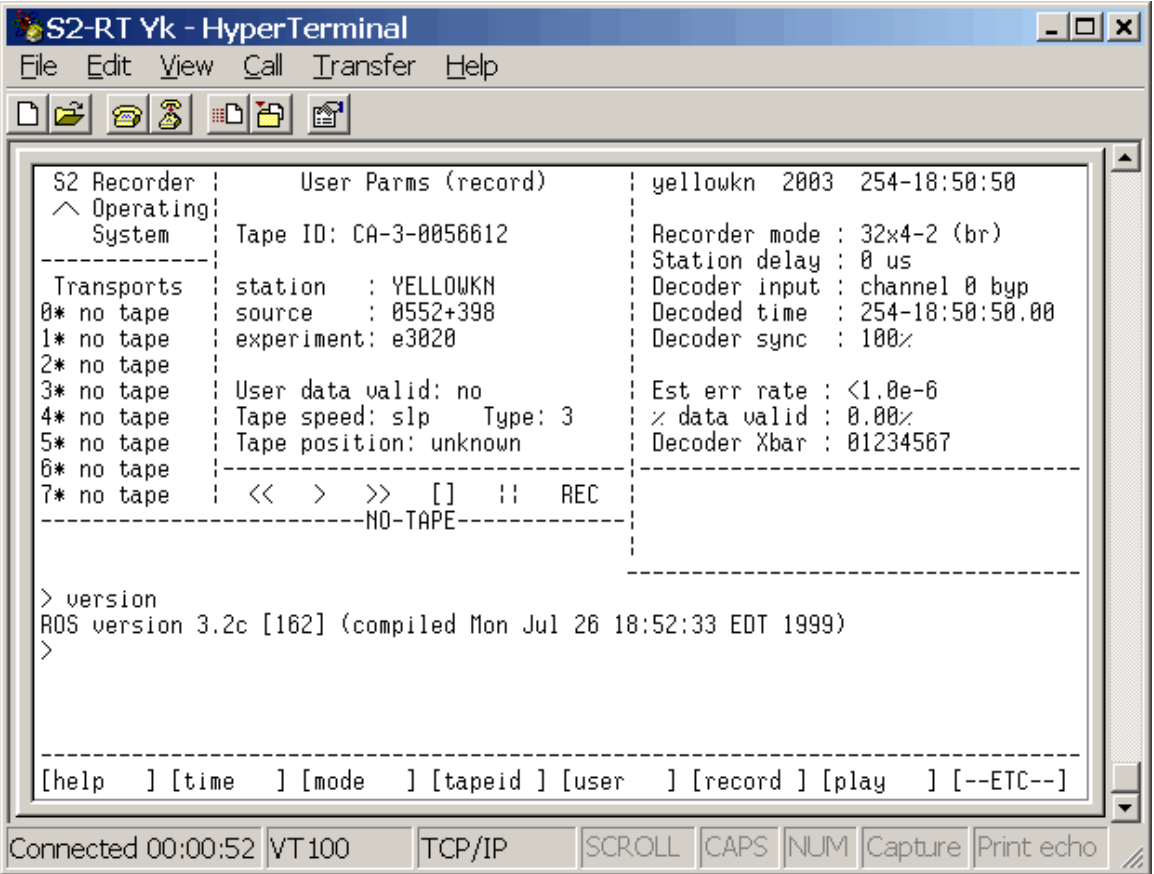

- 1. Interaction window. (bottom)  $(4.2.2)^1$ User input and information, soft-keys.
- 2. Crucial Parms window. (top-right) (4.2.8.1) Time, mode, decoder, Error rate.
- 3. Transport window. (middle-left) (4.2.8.5) Transport related parameters. Time, Lock, Temp, position, AGC…
- 4. Tape motion state window. (middle) (4.2.8.4) Overall tape motion states :  $\langle \langle \rangle, \rangle$ ,  $\rangle$ ,  $\vert \vert$ , REC
- 5. User Parms window. (upper-middle) (4.2.8.3) Tape information: ID, type, recording speed and tape position. Session information: Schedule, source and station names. User data valid flag (PCFS: data\_valid=on)
- 6. Status window. (middle-right) (4.2.8.2) Messages summarizing health of the system.
- 7. Activity Indicator window. (top-left)

 1 S2-RT User's Manual Version 3.2 (162), August 1998

## **S2-DAS Console**

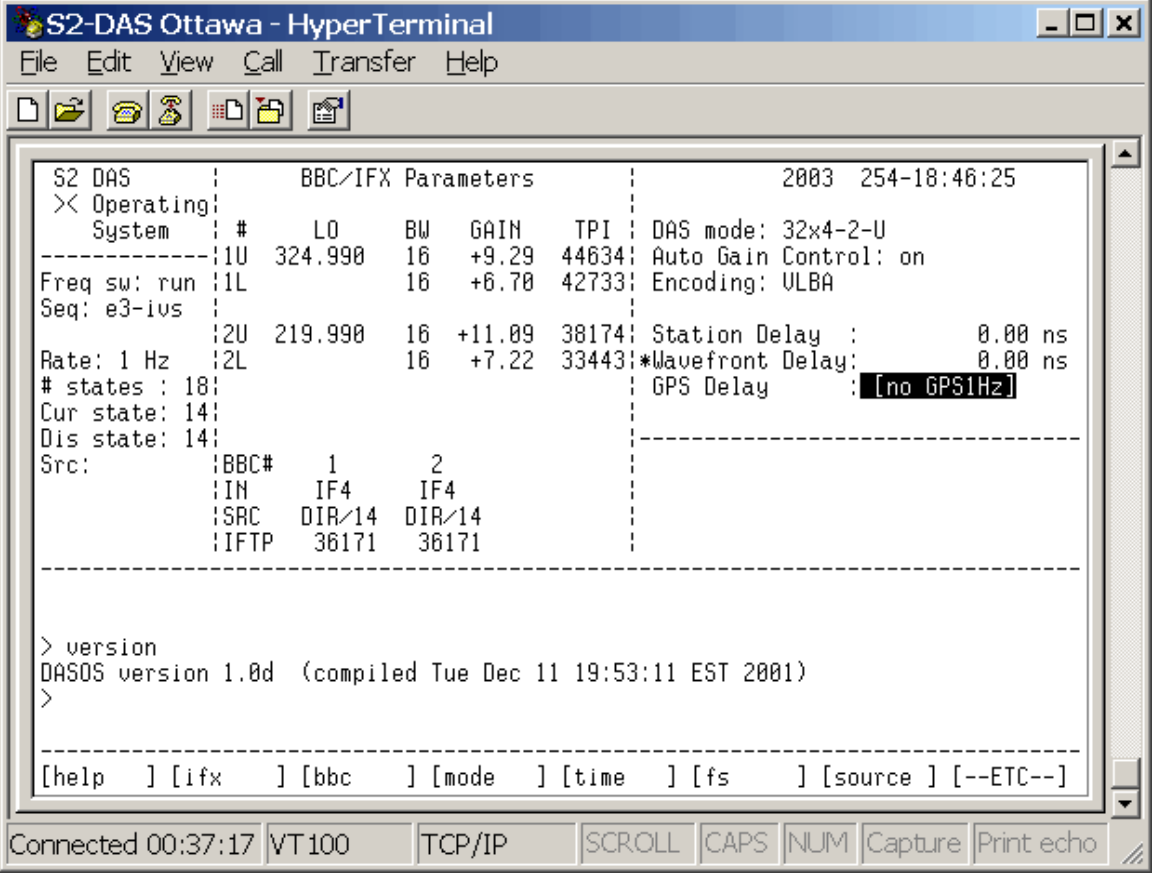

- 1. Interaction window (bottom)  $(3.3.2)^2$ User input and information, soft-keys.
- 2. Crucial Parms window. (top-right) (3.7.1) Time, mode, agc, encoding, delays.
- 3. Frequency switching window. (middle-left) (3.7.6) FS sequence, states.
- 4. User Parms window. (upper-middle) BBC/IFX (3.7.3). Tonedetect (3.7.4).
- 5. Status window. (middle-right) (3.7.2) Messages summarizing health of the system.
- 6. Activity Indicator window. (top-left)

 2 S2 DAS User's Manual Version 1.1 / Nov 28, 2002

# **Frequency Switching**

On the Mk3, Mk4 systems, 14 BBCs are used to sample the entire IF signal. Normally, 8 channels are dedicated to X band and 6 to S band. The S2-DAS has only 2 BBCs. Frequency switching is required to sample the IF signal at many frequencies. At regular intervals (1 sec), the BBCs are rapidly re-tuned at different frequencies. 2 BBCs are used to reduce hardware biases. Frequency switching can be done with only 1 BBC.

A frequency switching sequence is a series of separate states that optimally sample the IF signal at separate times.

#### **Considerations:**

- 1. No limit to # of states but requires integral # of cycles/day and cycles/scan.
- 2. Losing data (1ms) when switching frequencies.
- 3. Losing data (up to 20ms) due to geometrical delay.
- 4. S and X data are not simultaneous creating bias in ionospheric correction.
- 5. Faster switching reduces bias due to changes in the ionosphere.
- 6. Slower switching reduces data losses due to switching (1ms) and clock misalignment (~20ms).
- 7. Faster switching requires delay tracking model (not implemented).
- 8. Frequency switching rate of 1Hz has been selected for our Geodetic Observation. Correlator data blanking between switches has been set to 30ms, a 1.5% loss in SNR.

#### **Notes:**

During frequency switching, data in user parms window are switching to reflect active state. The window can be halt to a specific state with the console command.

#### **fs displaystate 1**

return to switching window with

#### **fs displaystate current**

## **Frequency Switching Sequence E3-IVS**

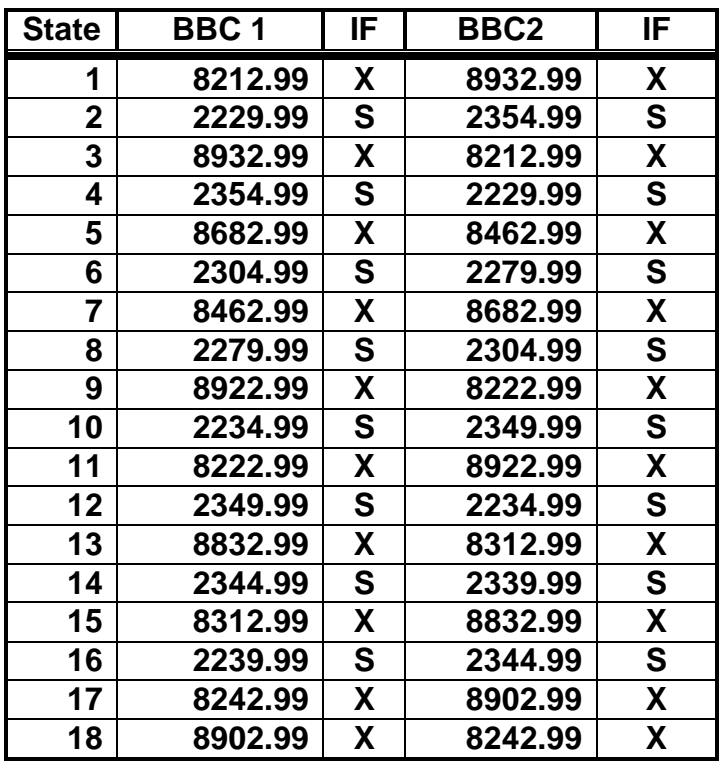

States were selected to optimize delay peak resolution at the correlator, reduce bias in ionospheric correction, and avoid RFI caused by digital satellites.

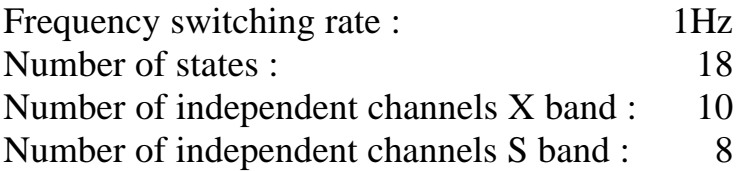

Losing 1 BBC : Delay peak resolution not affected. SNR /  $\sqrt{2}$ .

### **S2-DAS**

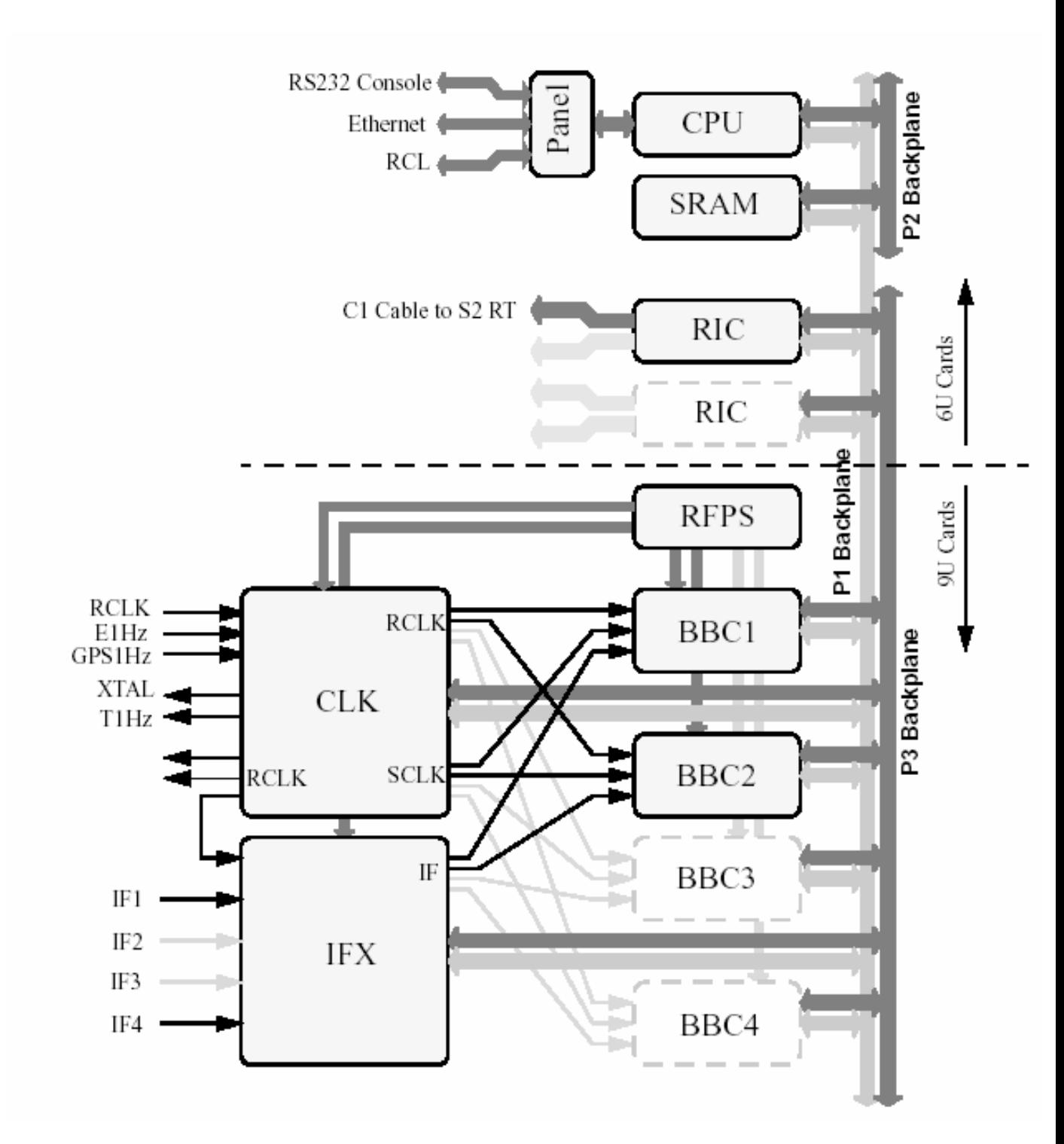

S2-DAS Block Diagram

## **S2-DAS (continue)**

RFPS: Power supply that distributes power to various modules.

**powermon** (display measurements of DC power supply voltages)

CLK: Clock module distributes the 5or10Mhz to other modules. Synchronize DAS to external 1pps. Determine offset between internal 1pps and GPS receiver. Manual sync to external 1pps can be done by typing

#### **clk sync**

IFX: controls IF signal levels. It is also use for IF test signal generation (self-test).

> **ifx atten ifall ifadjust** (automatic adjustment of attenuation) **ifx input ifall direct** (external IF signal used) **ifx avper 1.0** (to set TPI integration period to 1 second)

BBC: Baseband converter to sample and digitize the incoming signal.

**bbc** (to display BBC/IFX user window) **bbc 1 lofreq 299.99** (set frequency of bbc 1) **bbc 1 ifsource if1** (set if1 as the input IF signal) **bbc 1 bw 16.0** (set bandwith to 16Mhz) **bbc** (to display BBC/IFX user window)

# **Monitoring Phase Calibration Signal**

There are 2 tone detectors on each BBC, each of witch can be set to examine either upper or lower sideband. Type

### **tonedetect**

to bring the tone detect window.

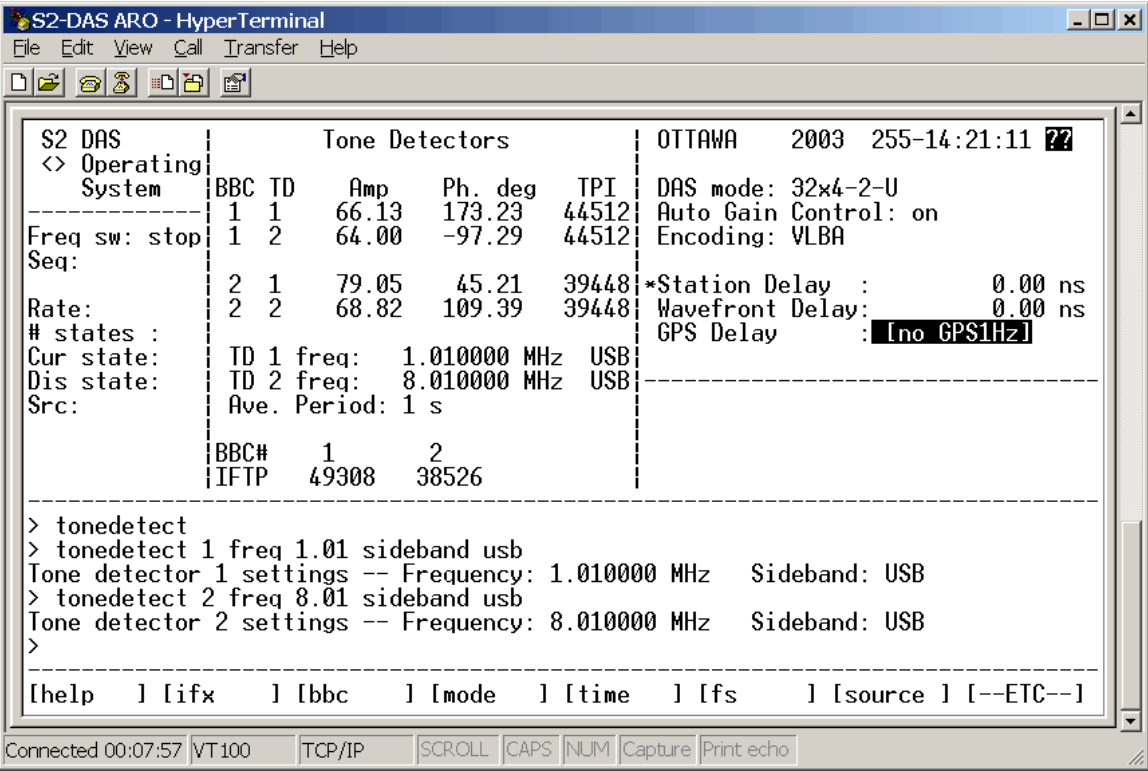

The tone detect frequency is relative to the baseband bandpass and must be from 0 to the BBC bandwith.

### **tonedetect 1 freq 1.01 sideband usb tonedetect 1 freq 8.01 sideband usb**

The field system command is

```
tonedet=1.01,usb,8.01,usb,1.0
```
Amplitude and phase can be used to monitor stability of phase cal. The field system can be used to extract phase and amplitude data that can be plot with **logpl** software.

# **E3-IVS mode of operation**

### **Setting S2-RT**

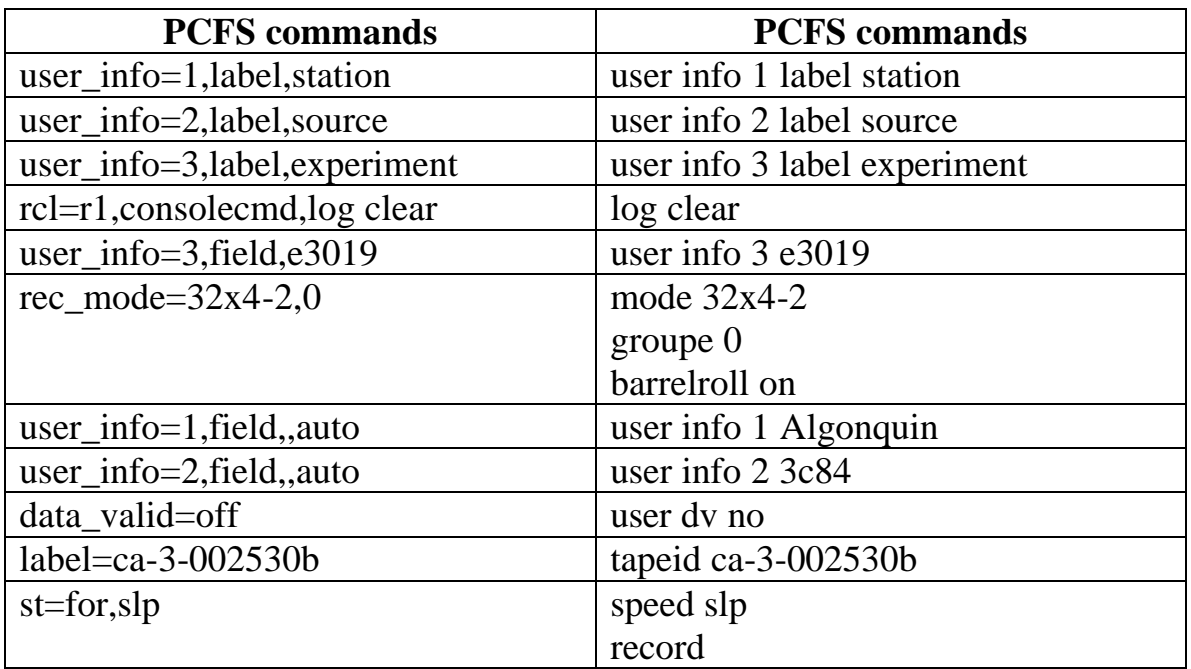

### **Setting S2-DAS**

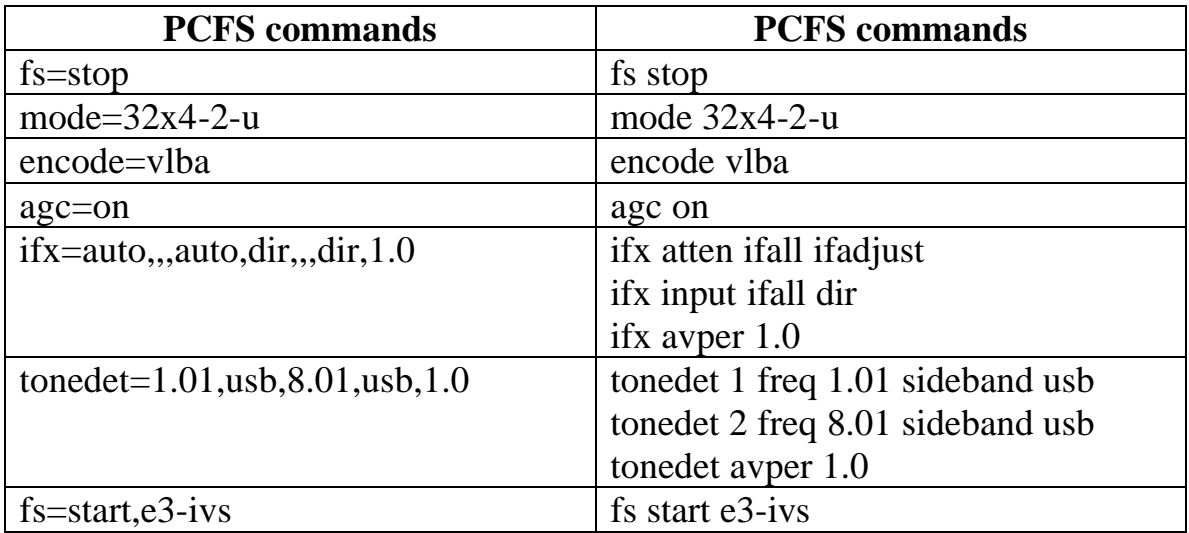

### **S2 check list**

#### **1. After bootup of DAS or RT.**

Check result of self-test (automatic)

### **diag self1**

Adjust time

**Time** (fmset on PCFS)

### **2. Check that data path from S2-DAS to S2-RT with diag16/diag32 tests.**

Set up the RT and DAS by entering the following console commands:

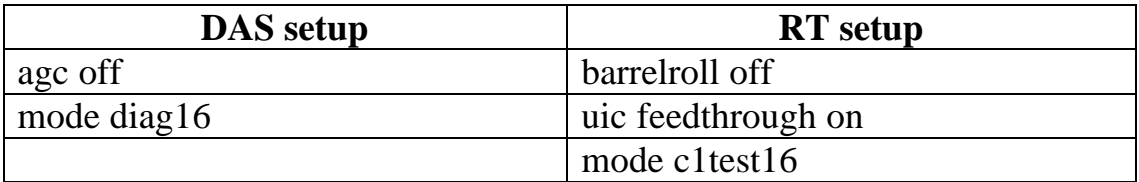

Note: the UIC error counter will appear in the Status Box of the RT, this is OK.

Run the following commands checking that the ber's are 0.0:

Enter the RT console command **uic berc X** (where X is  $(0 \dots 7)$ ) Wait a few seconds to make the measurement and then hit 'q' to stop the scrolling.

Do the same for diag32 and c1test32. X is now 0…3.

### **3. Bit Error Rate tests (berlp.tst, inter.tst) on the S2-RT (1.5hours)**

On the RT type

### **batch berlp.tst**

Record estimated error rates. Do the interp test (rotate tapes)

### **batch inter.tst**

Record estimated error rates Estimated error rates should not be  $> 1.0 E-3$ 

### **4. Monitoring pcal**

Look at stability of pcal phase and amplitude for X and S band. PCFS can be used to automate the process and generate plots. Make sure to have ifx TPI around 40000.

 **bbc all lofreq 149.99 ifsource if1 bw 16 agc on tonedetect tonedetect 1 freq 1.01 sideband usb tonedetect 2 freq 8.01 sideband usb**

BBC TPIs should be around 40000, the phase should remain stable to a few degrees and the amplitude should be over 100. If amplitude is less the 40, check your equipment.

#### **5. BBC noise floor check**

This test that level of signal level at the BBC is appropriate.

```
 mode 32x4-2-u
encode vlba
```
Setup the X band test using this command sequence:

 **ifx input ifall direct ifx atten ifall ifadjust bbc all lofreq 149.99 ifsource if1 bw 16 agc on**

After the agc has fully adapted, record BBC TPI's. Turn off the agc, i.e. type 'agc off'. (BBC TPI should be ~40000)

### **agc off**

Apply maximum attenuation to the input signal.

### **ifx atten ifall 30**

BBC TPI's should be now lower than 10000 (5000 is preferable)

Repeat same test for frequency 829.99.

### **bbc all lofreq 829.99 ifsource if1 bw 16**

Repeat test at S band (if4) at frequency 199.99.

### **bbc all lofreq 199.99 ifsource if4 bw 16**

### **6. TSYS**

TSYS measurements are possible but not tested yet in PCFS.

During experiment checks

Check time on DAS and RT (PCFS could do it during midob). Check tere are no error status.

On the RT, check tapes are rolling. It could append that one of the transport does not start after issuing label command. You can restart all transport with the RT command.

Record (all tapes) Transport 1 record (start transport 1)

It could append that tapes reach end of tape EOT before the end of scan. Wait the schedule to eject tapes.

On the DAS, make sure the Frequency Switching is running and Pcal is fine. You can use the command

### **fs displaystate 1**

To look at specific state.

# **S2 contacts at Geodetic Survey**

Mario Berube marberub@nrcan.gc.ca (613)9954345 Toni Searle searle@nrcan.gc.ca (613) 947-4249 Bill Petrachenko bill.petrachenko@hia.nrc.ca (250) 490-4356

### **References**

S2-RT User's manual Version (162) August 1998 S2-DAS User's manual Version 1.1 November 28, 2002